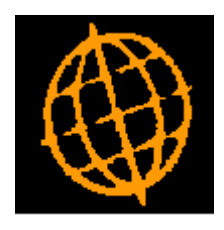

# **Global 3000 Service Pack Note**

## **Product Details Import**

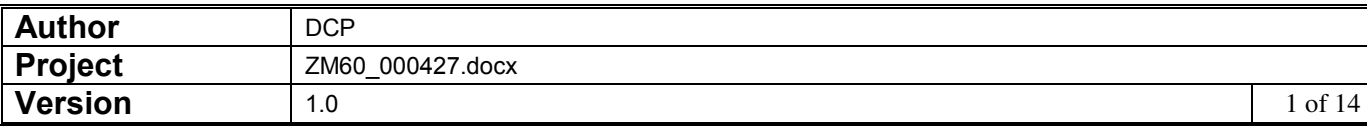

#### **INTRODUCTION**

This service pack provides the ability to import product details from a C.S.V. format external file.

This service pack introduces a new button to the product details window within product maintenance.

The new button is labelled 'Import', when pressed the user is prompted for the filename (and path) to be imported and then the file structure details (which consist of the field/column position for the product details available for import). File structures are automatically saved. The new button can be controlled by authorisation point PM410\_IMP.

Once the file content has been established and the user chooses to proceed with the import, all the product details (within the csv file) are validated. If any of the incoming details fail validation they are presented to the user and the import is abandoned. If all the incoming details are valid the file is imported and the user is then returned to the product details window.

The expected format of the csv file matches csv files produced by Microsoft Excel (fields are delimited by a single ',' character, dates are formatted as dd/mm/yyyy and text items are NOT enclosed within quotes), however it will also automatically detect when a text field is enclosed within either double or single quotes and remove these.

The following limitations will apply.

Each line within the import file must represent details of a single product to be imported (either a new product or updates to an existing one).

Price list entries, supplier product details and details of which locations the product is stocked at cannot be imported.

Normal product validation rules are applied during the import.

The product code is mandatory and must be present for each product in the import file. Lines within the import file with a blank product code are skipped.

The product description is mandatory for new products but is optional for existing products.

The following fields can be optionally included via the file content window, however if they have been selected for inclusion they must be present for each product imported.

- Look-up code.
- Product group.
- Product type.
- Product status.
- Decimal places.
- Unit group.
- Stock unit.
- Cost unit.
- Cost value.
- Weight.
- Analysis code 1.

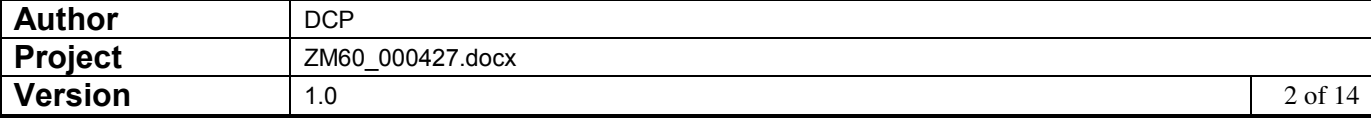

- Analysis code 2.
- Alternate product.
- Barcode.
- Selling unit.
- Price as.
- Quantity discount scheme.
- Trade discount scheme.
- Allow back orders.
- Tax code.
- EC tax code.
- Limit transaction quantity to multiples of.
- Sales are classed as broadcasting, telecommunications or e-services (BTE).
- Settlement discount.
- Print on delivery notes.
- Depend on prior.
- Direct ordering.
- Delivery labels.
- Number of labels.
- Label unit.
- Carton size.
- Inspect receipts.
- Supply system.
- Supply lead time.
- Buying group.
- Shipping unit.
- Shipping volume.
- Shipping weight.
- Oncost type.
- Oncost percentage.
- Tariff/Commodity code.
- **•** Serialised.
- Serial mask.
- Show all serial numbers.
- Suggest serial numbers on picking lists.
- Batch tracked.
- Print batch reference on picking lists.

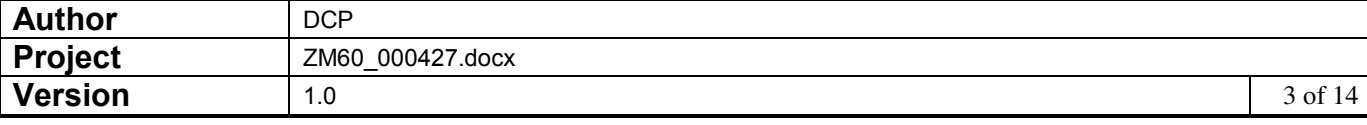

- Check expiry date.
- Shelf life (in days).
- Stock check category.
- Allocation method.
- Automatic queue action.
- Primary location.

Please note, when updating an existing product via an import file, items that cannot be amended manually (for example in most cases the unit group, stock unit and cost unit cannot be amended) cannot be amended via the import file. In this case changes to items that cannot be amended are simply ignored.

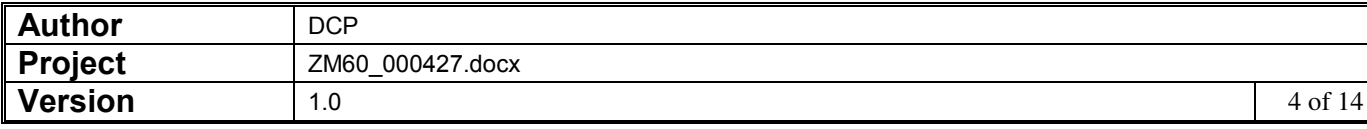

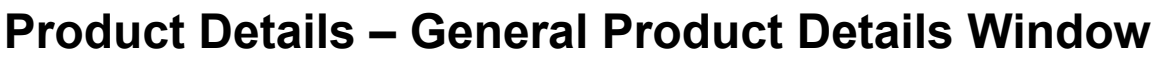

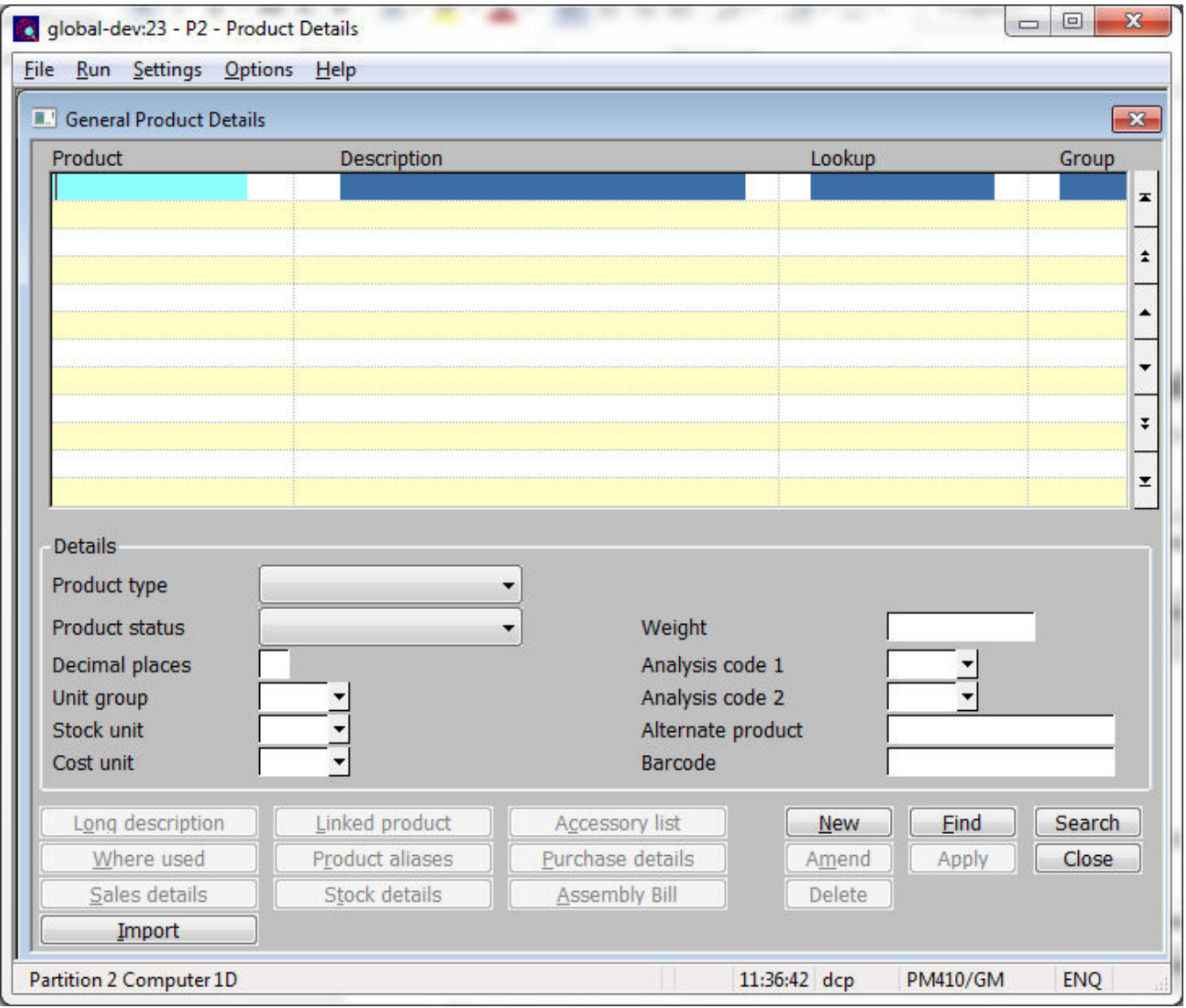

- **Import** This allows product details to be imported from a csv format file. The csv file can contain details of new products, updates to existing products or a mixture of both.
	- **Note** Prices, supplier product information and stocked at location details cannot be imported.

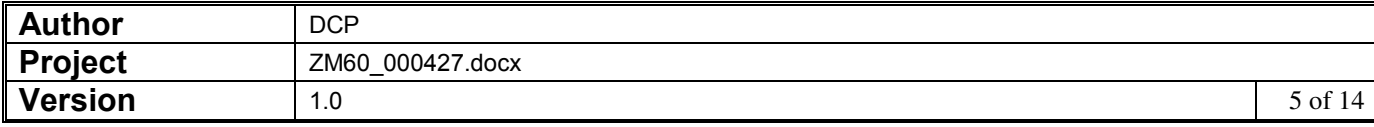

## **Import File Details Window**

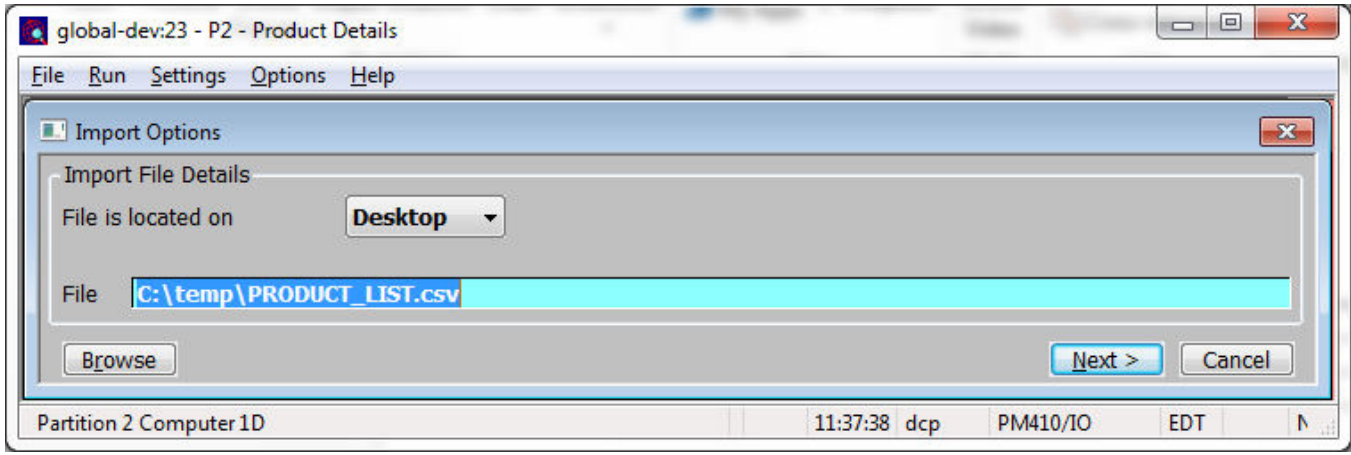

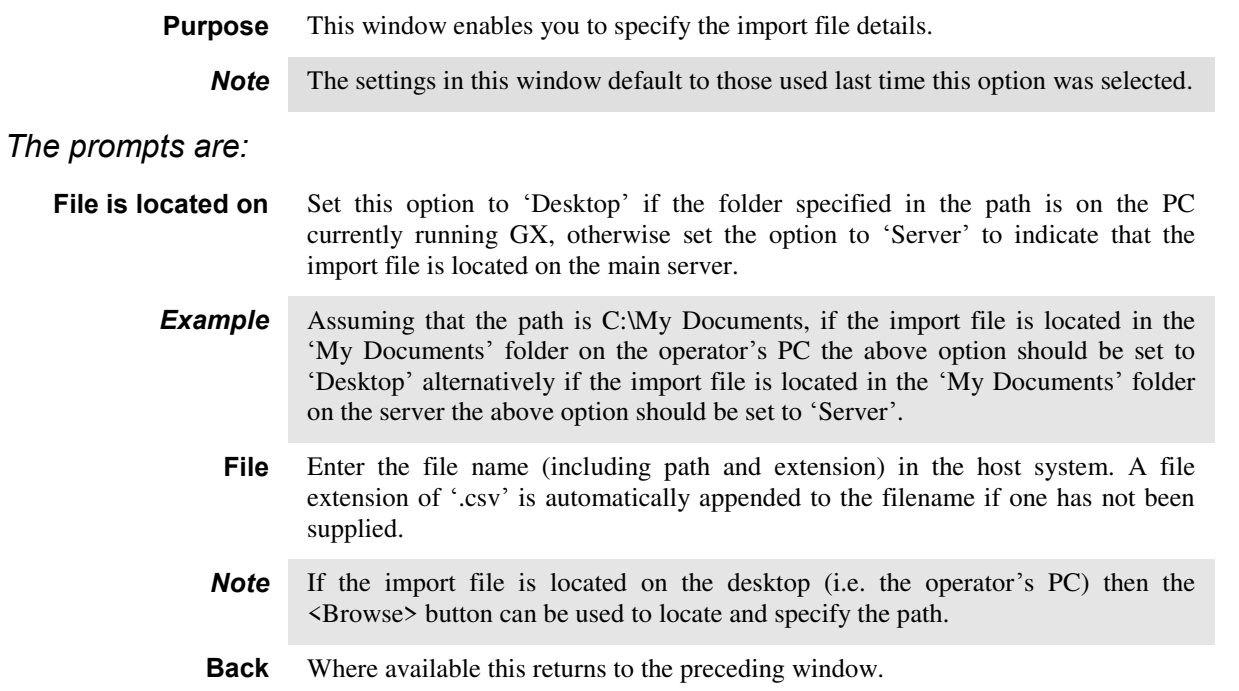

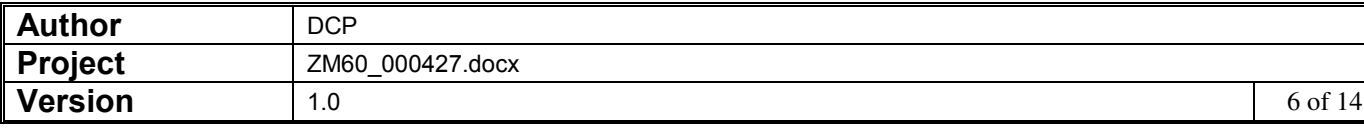

### **Select File Structure Window**

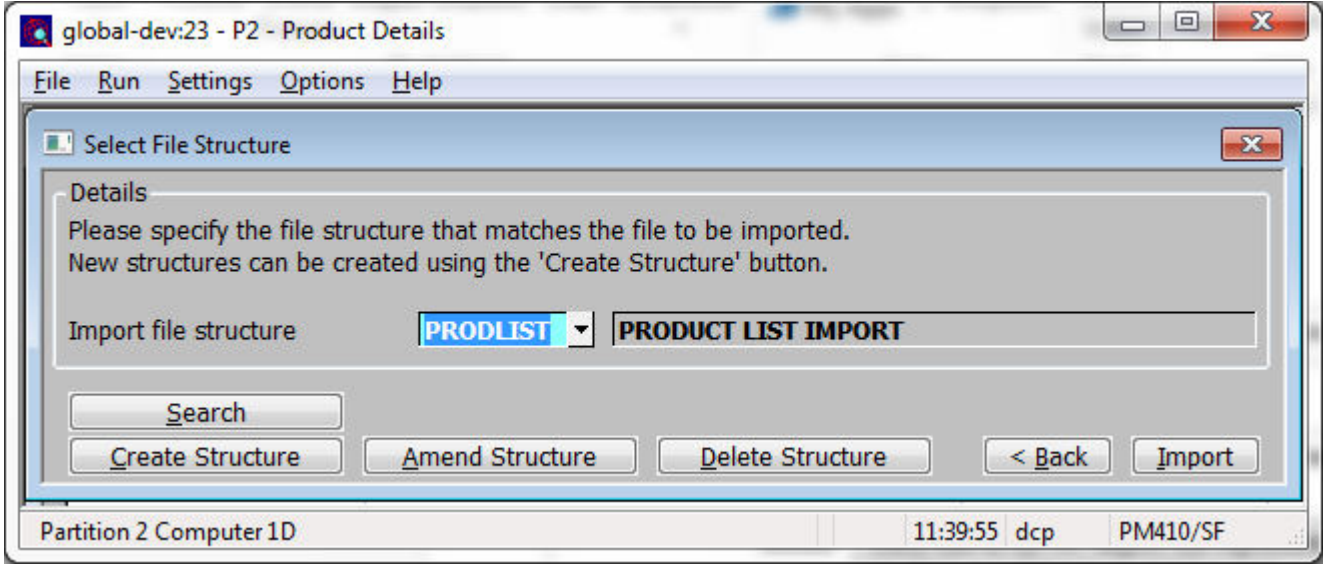

**Purpose** This window enables you to select the structure of the file to be imported.

#### *The prompts are:*

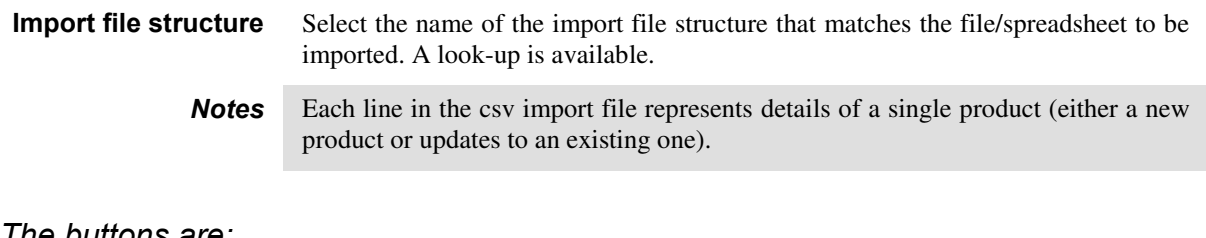

#### *The buttons are:*

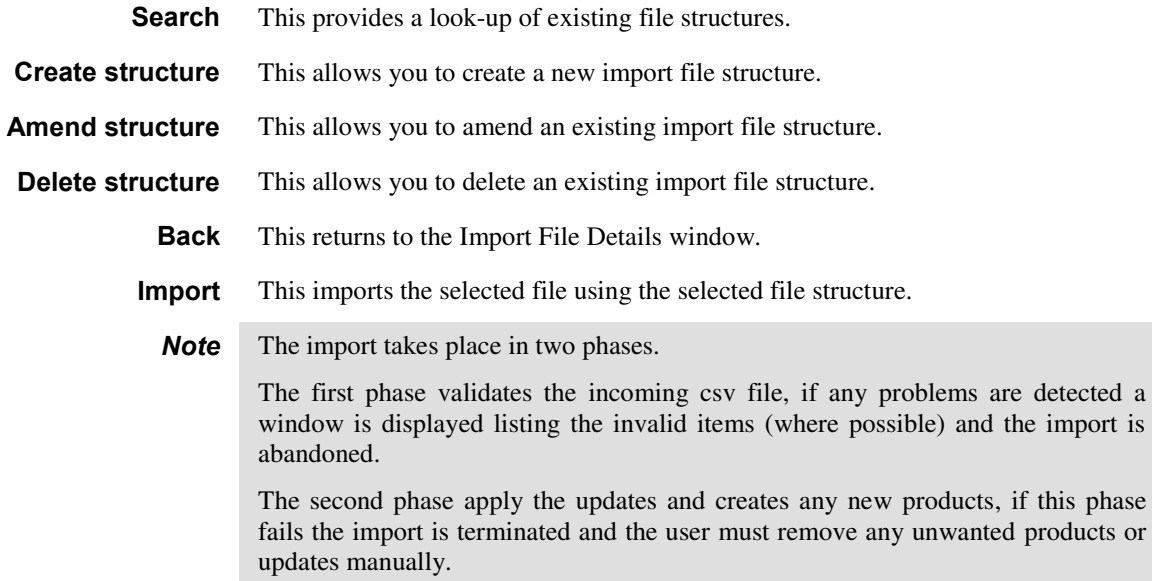

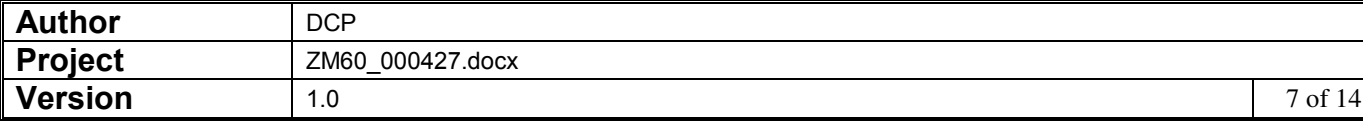

## **Import File Structure Window**

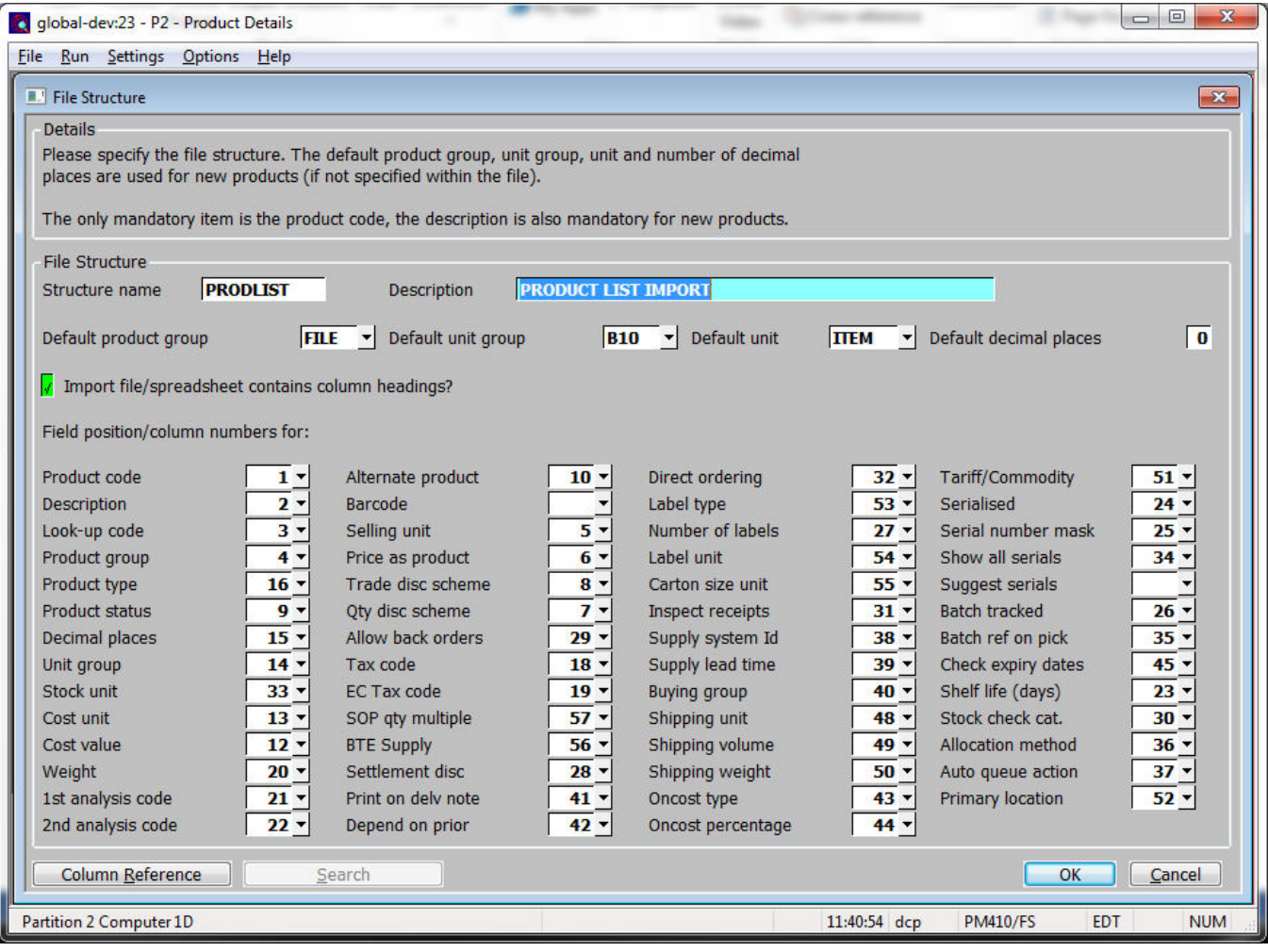

**Purpose** This window enables you to specify the structure of the file to be imported.

**Note** Each item that is selected for inclusion in a file structure must be present for each product imported via that structure.

#### *The prompts are:*

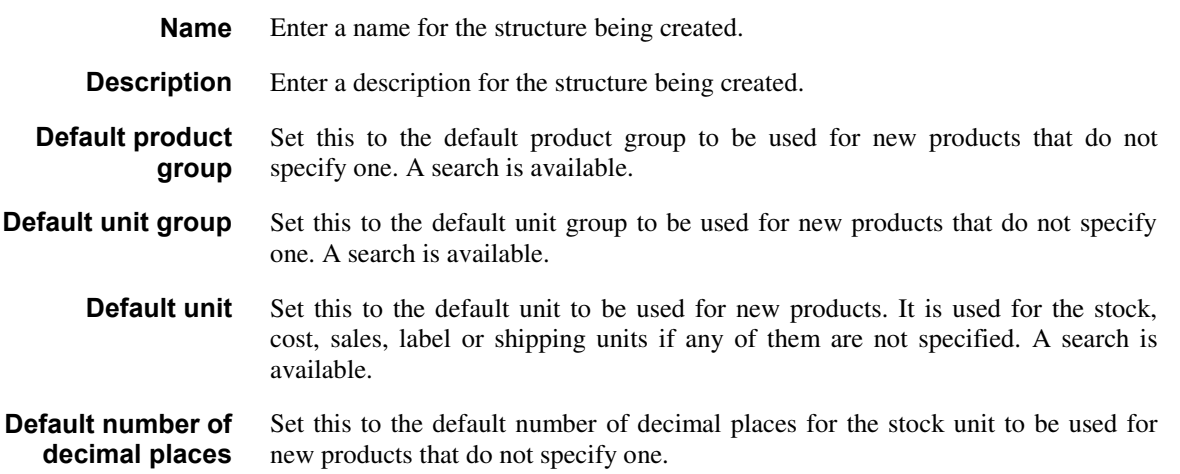

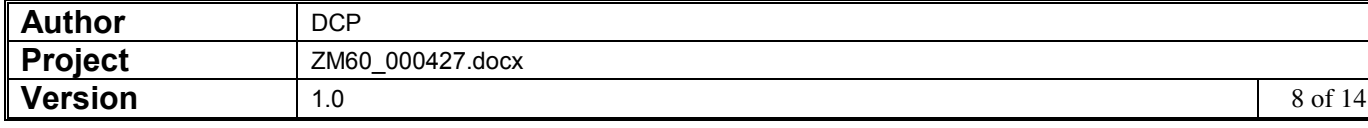

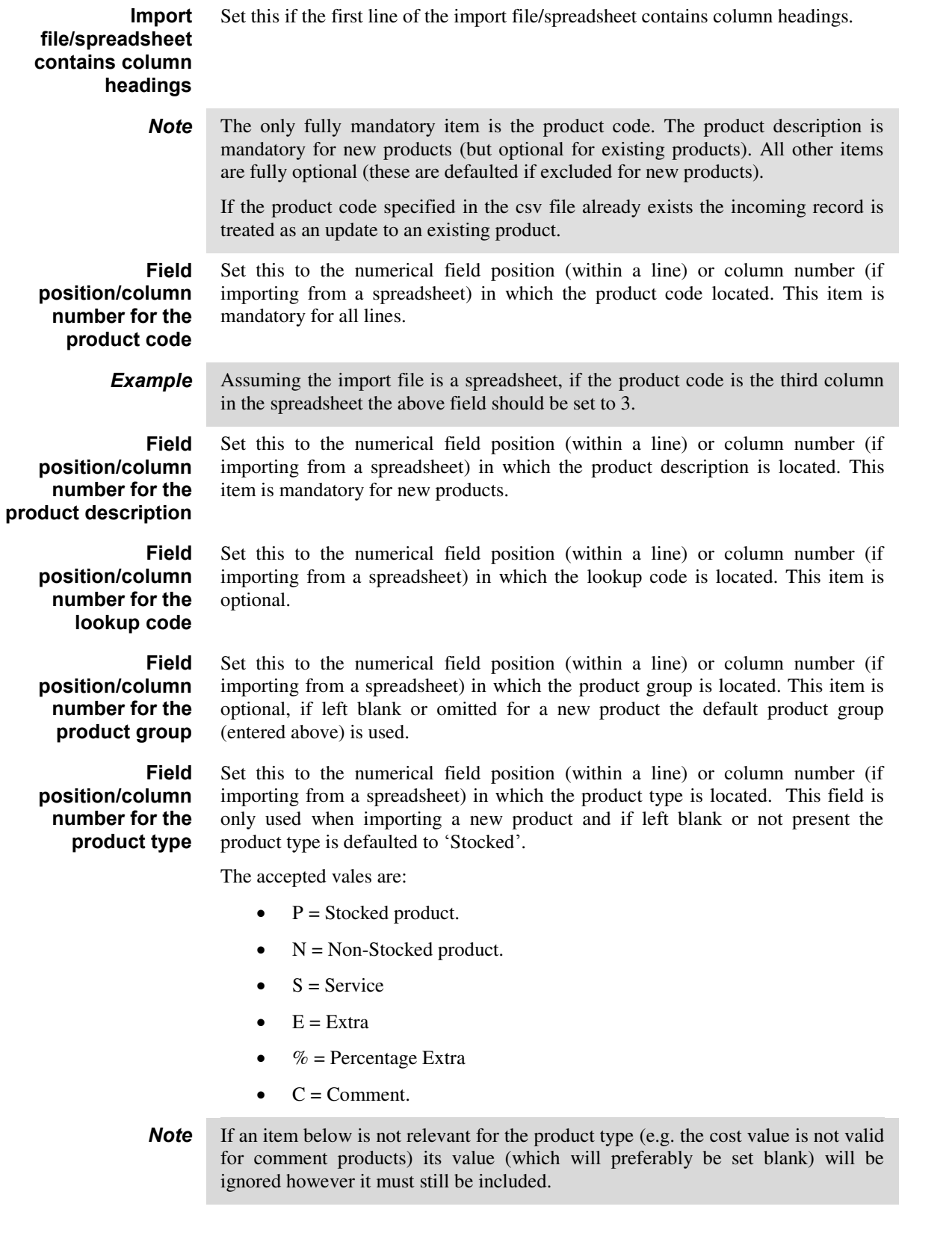

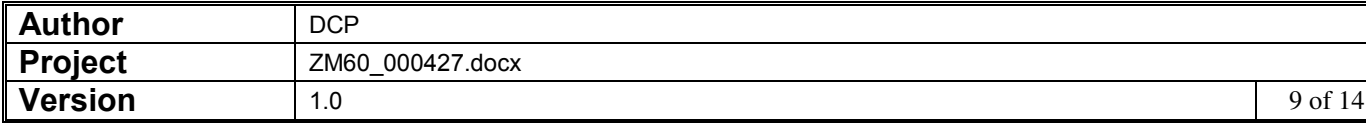

**Field position/column number for the product status** 

Set this to the numerical field position (within a line) or column number (if importing from a spreadsheet) in which the product type is located. This item is optional, for new product this defaults to 'Normal' if omitted or blank.

The accepted values are:

- $\bullet$  N = Normal
- $O = Obsolete$
- $\bullet$  S = Superseded

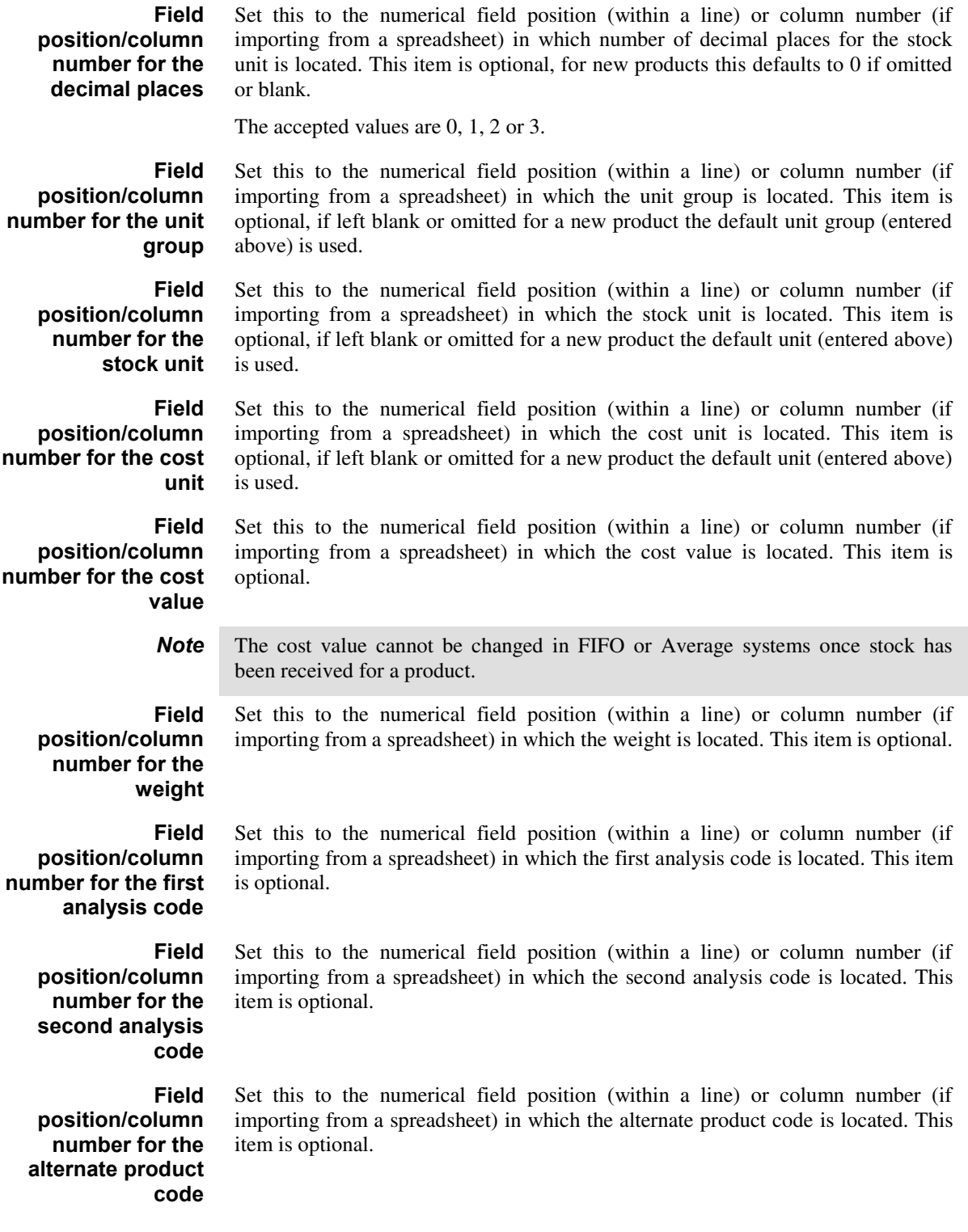

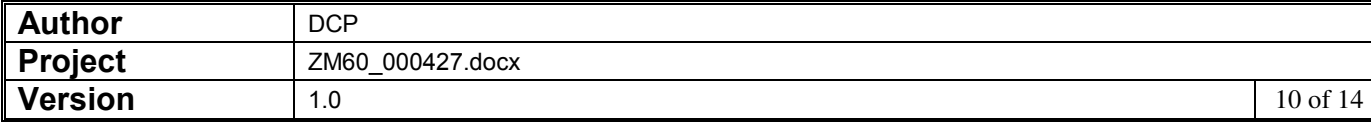

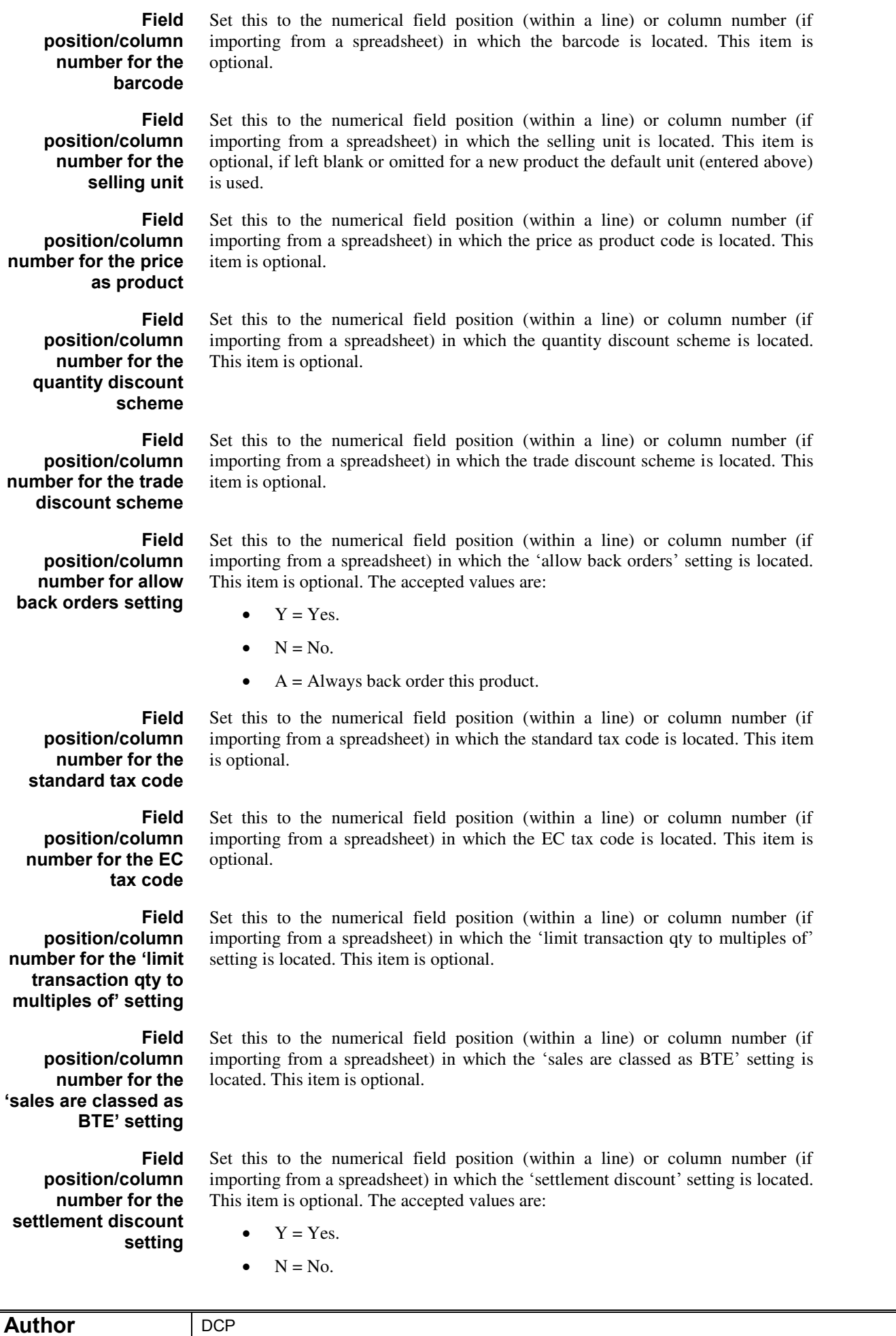

**Project**<br>**Version Project** ZM60\_000427.docx **Version** 1.0 1.0 11 of 14

**Field position/column number for the print on delivery notes setting** 

Set this to the numerical field position (within a line) or column number (if importing from a spreadsheet) in which the 'print on delivery notes' setting is located. This item is optional. The accepted values are:

Set this to the numerical field position (within a line) or column number (if importing from a spreadsheet) in which the 'depend on prior' setting is located.

Set this to the numerical field position (within a line) or column number (if importing from a spreadsheet) in which the 'direct ordering' setting is located.

 $Y = Yes.$  $N = No$ .

**Field position/column number for the depend on prior setting** 

 $Y = Yes.$ 

This item is optional. The accepted values are:

This item is optional. The accepted values are:

 $N = No$ .

**Field position/column number for the direct ordering setting** 

- $Y = Yes.$
- $N = No$ .

**Field position/column number for the delivery labels setting** 

**position/column number for the number of labels** 

**position/column number for the label** 

**position/column number for carton** 

**position/column number for the inspect receipts** 

**position/column number for the supply system** 

**position/column number for the supply lead time** 

**Field** 

**Field** 

**unit** 

**Field** 

**size** 

**Field** 

**setting.** 

**Field** 

**Field** 

- Set this to the numerical field position (within a line) or column number (if importing from a spreadsheet) in which the 'delivery labels' setting is located. This item is optional. The accepted values are:
	- $N = None$ .
	- $I = Per item$ .
	- $D = Per$  delivery.

Set this to the numerical field position (within a line) or column number (if importing from a spreadsheet) in which the number of labels is located. This is optional.

Set this to the numerical field position (within a line) or column number (if importing from a spreadsheet) in which the label unit is located. This item is optional, if left blank or omitted for a new product the default unit (entered above) is used.

Set this to the numerical field position (within a line) or column number (if importing from a spreadsheet) in which the carton size unit is located. This item is optional, if left blank or omitted for a new product the default unit (entered above) is used.

Set this to the numerical field position (within a line) or column number (if importing from a spreadsheet) in which the 'inspect receipts' setting is located. This item is optional. The accepted values are:

- $Y = Yes.$
- $N = No$ .

Set this to the numerical field position (within a line) or column number (if importing from a spreadsheet) in which the supply system is located. This item is optional.

Set this to the numerical field position (within a line) or column number (if importing from a spreadsheet) in which the supply lead time is located. This item is optional.

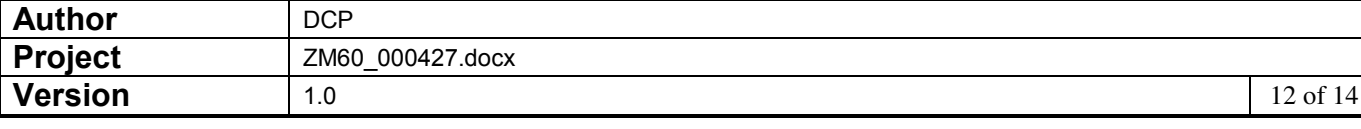

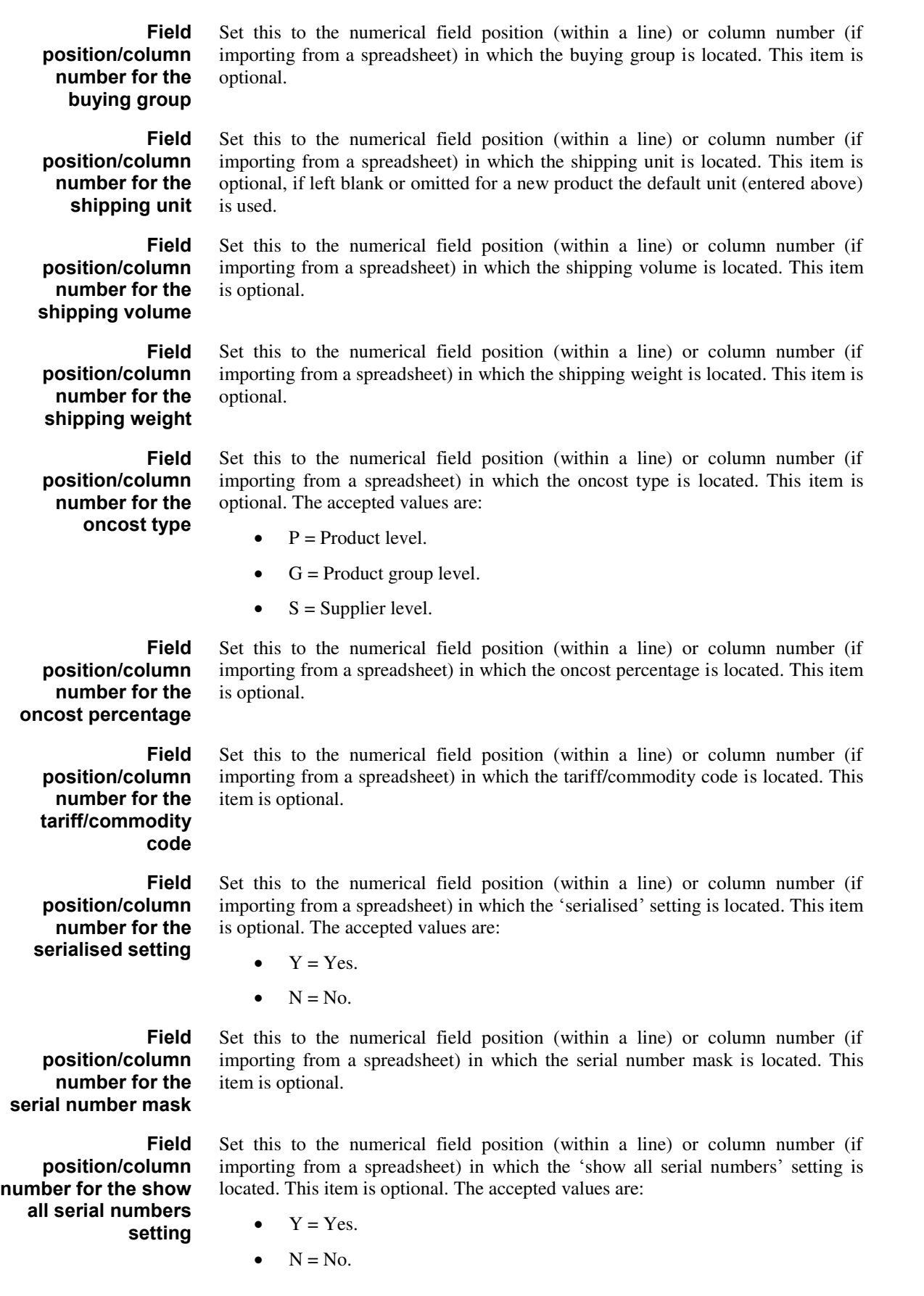

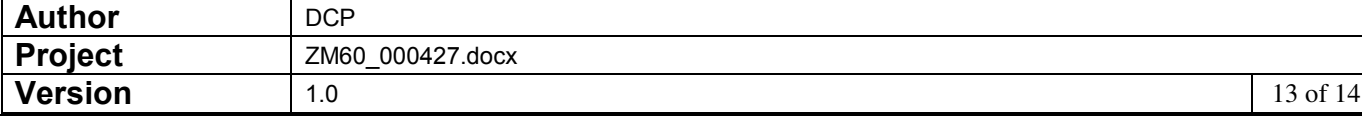

**Field position/column number for the suggest serial numbers on picking lists** 

> **position/column number for the batch tracked**

Set this to the numerical field position (within a line) or column number (if importing from a spreadsheet) in which the 'suggest serial numbers on picking lists' setting is located. This item is optional. The accepted values are:

- $Y = Yes.$
- $N = No$
- $S = Use$  the system level setting.

Set this to the numerical field position (within a line) or column number (if importing from a spreadsheet) in which the 'batch tracked' setting is located. This item is optional. The accepted values are:

- $Y = Yes.$
- $N = No$

 $Y = Yes.$  $N = No$ .

 $Y = Yes.$ 

 $N = No$ .

Set this to the numerical field position (within a line) or column number (if importing from a spreadsheet) in which the 'print batch reference on pick lists' setting is located. This item is optional. The accepted values are:

**position/column number for the print batch reference on pick lists setting** 

> **position/column number for the check expiry date setting**

**Field position/column number for the shelf life** 

> **Field position/column number for the stock check category**

**Field position/column number for the allocation method** 

**Field**  Set this to the numerical field position (within a line) or column number (if importing from a spreadsheet) in which the 'check expiry date' setting is located. This item is optional. The accepted values are:

**Field** 

**setting** 

**Field** 

Set this to the numerical field position (within a line) or column number (if importing from a spreadsheet) in which the shelf life is located. This item is optional.

Set this to the numerical field position (within a line) or column number (if importing from a spreadsheet) in which the stock check category is located. This item is optional.

Set this to the numerical field position (within a line) or column number (if importing from a spreadsheet) in which the product allocation method is located. This item is optional. The accepted values are:

Set this to the numerical field position (within a line) or column number (if importing from a spreadsheet) in which automatic queue action is located. This

- $P = Pooled$ .
- $\bullet$  Q = Queued.
- $S = Use$  the system level setting.

**Field position/column number for the automatic queue action** 

- item is optional. The accepted values are:
	- A = Allocate, reserve, request.
	- $R =$  Reserve, allocate, request.
	- $Q =$  Always request.
	- $S = Use$  the system level setting.

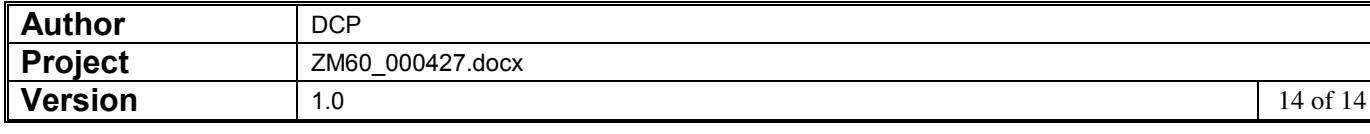

**Field position/column number for the primary location**  is optional.

Set this to the numerical field position (within a line) or column number (if importing from a spreadsheet) in which the primary location is located. This item

#### *The buttons are:*

#### **Column reference** This button is available at all field position/column number prompts. It allows you to enter a spreadsheet column reference (e.g. 'A', 'B' etc) which will then be automatically converted to a numeric column number.

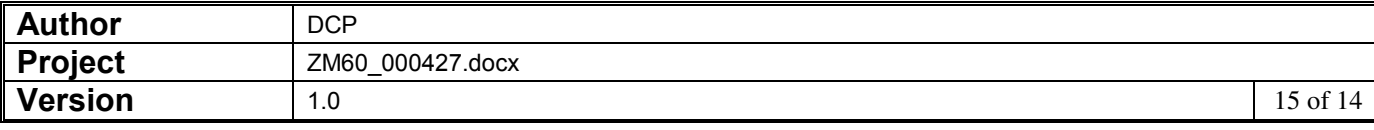